# <span id="page-0-0"></span>HP OpenView Service Desk

Windows 및 UNIX 운영 체제용

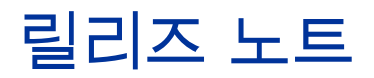

소프트웨어 버전**:** 5.0 서비스 팩 1 / 2006 년 5 월 22 일

제 2 판

이 문서는 HP OpenView Service Desk 5.0 Service Pack 1, Service Pack 1 DVD 관련 컨텐츠 및 향후 별도 출시된 통합 소프트웨어의 변경사항을 간략하게 설명합니다. 이 문서에는 설명서 또는 온라인 도움말에 포함되지 않은 중요한 정보가 들어 있습니다.

[버전](#page-0-0) 정보

문서 [업데이트](#page-1-0)

문서 [정오표](#page-2-0)

[설치](#page-6-0) 노트

향상된 기능 및 [개선된](#page-11-0) 기능

알려진 문제점, [제한사항](#page-14-0), 간접 해결책

[액세스](#page-33-0) 지원

다른 OpenView [솔루션과의](#page-35-0) 통합

[문제해결](#page-35-0)

[지원](#page-38-0)

법적 [고지사항](#page-38-0)

# <span id="page-1-0"></span>버전 정보

HP OpenView Service Desk 4.5 와 HP OpenView Service Desk 5.0 의 차이점에 대한 내용은 *HP OpenView Service Desk 5.0, 4.5* 및 *5.0* 의 차이점을 참조하십시오.

ECW(추출 구성 마법사)는 실수로 Service Desk 5.0 에 포함되었습니다. ECW 는 Service Desk 5.0 에서 지원되지 않으므로 Service Desk 5.0 Service Pack 1 에 포함되지 않습니다.

Service Pack 1 과 별도로 릴리즈된 통합 소프트웨어에는 다음과 같은 새 기능이 있습니다.

- 웹 콘솔
- HP OpenView 자가 치료 서비스와의 통합 기능
- 다음 제품과의 통합 기능
	- ⎯ HP OpenView 인터넷 서비스(OVIS)
	- ⎯ HP OpenView 작업(OVO)
	- Microsoft Operations Manager(MOM)

참고**: Microsoft Systems Management Server(SMS)**와 **HP OpenView Network Node Manager(NNM)**의 통합은 Bundled Component Ugrade 2(BCU2)와 함께 릴리즈될 예정입니다.

통합할 수 있는 통합 제품 서비스 데스크의 버전에 대한 내용은 이 URL

<http://openview.hp.com/ecare/getsupportdoc?docid=OV-EN018535>의 지원 플랫폼 목록을 참조하십시오. OVO에 대한 자세한 내용은 *HP OpenView Service Desk OpenView* 작동 통합 관리자 안내서를 참조하십시오. 다른 통합에 대한 자세한 내용은 *HP OpenView Service Desk* 데이터 교환 관리자 안내서를 참조하십시오.

# <span id="page-2-0"></span>문서 업데이트

이 문서의 첫 페이지에는 다음 식별 정보가 들어 있습니다.

- 소프트웨어 버전을 표시하는 버전 번호
- 문서를 업데이트할 때마다 변경되는 게시 날짜

최신 업데이트를 확인하거나 최신 에디션을 사용하고 있는지 확인하려면 아래 URL 을 방문하십시오.

### **http://ovweb.external.hp.com/lpe/doc\_serv/**

- 1 **Product** 목록에서 제품 이름을 클릭합니다.
- 2 **Version** 목록에서 버전 번호를 클릭합니다.
- 3 **OS** 목록에서 OS 유형을 클릭합니다.
- 4 문서 목록에서 문서 제목을 클릭합니다.
- 5 문서를 검색하려면 **Open** 또는 **Download**를 클릭합니다.

참고**:** PDF 형식(\*.pdf)으로 파일을 보려면 시스템에 Adobe Acrobat Reader 를 설치해야 합니다. Adobe Acrobat Reader 를 다운로드하려면 다음 URL 로 이동하십시오.

### **[http://www.adobe.com](http://www.adobe.com/)**

Service Desk 5.0 Service Pack 1 에서는 *HP OpenView Service Desk* 개념 안내서를 사용할 수 있습니다.

*HP OpenView Service Desk OpenView* 작동 통합 관리자 안내서는 OVO 통합 릴리즈로 사용할 수 있으며 업데이트된 *HP OpenView Service Desk* 데이터 교환 관리자 안내서는 다른 통합 소프트웨어가 릴리즈될 때 함께 사용할 수 있습니다.

# 문서 정오표

이 섹션에서는 다음 내용을 설명합니다.

- 출간된 문서의 오류
- 출간된 설명서 또는 온라인 도움말에 포함되지 않은 최신 정보

# 온라인 도움말 오류

# 명령줄 유틸리티

항목 **ID**: UiCaCommandLine

제목: 명령줄 유틸리티

### 위치: 관리자를 위한 정보>명령줄 유틸리티

이 도움말 항목에 오류가 있습니다.

<span id="page-3-0"></span>잘못된 텍스트: "예를 들어, 헬프 데스크 환경에서는 전화 시스템에서 요청자의 전화 번호를 검색하는 도구가 있을 수 있습니다. 콘솔 명령줄 유틸리티를 사용하면 이 요청자의 전화 번호에서 발생된 HP OpenView 데이터베이스 내의 모든 호출을 포함하는 뷰를 표시할 스크립트를 작성할 수 있습니다."

문제: 명령줄 유틸리티 ovconsolecmd가 여기에 전달된 변수를 구문 분석할 수 없습니다. Service Desk 5.0 Service Pack 1 에서는 이 기능을 사용할 수 없습니다.

### 활성 디렉토리 사용자 인증

항목 **ID**: SecLoginAdssologinModule, SecLoginAdssoTokenValidation

### 위치: 관리자를 위한 정보**>**사용자 및 보안**>**사용자 인증**>**활성 디렉토리 사용자 인증

결함 번호: QXCR1000328248

**문제**: 오래된 정보입니다. **참고**: 활성 디렉토리 토큰 검증은 Windows 및 HP-UX 운영 체제에서만 지원됩니다.

다음 정보는 활성 디렉토리 사용자 인증 섹션을 보충하는 것입니다.

활성 디렉토리 로그인 모듈 구성 항목(항목 ID: **SecLoginAdssoLoginModule**)에서 5 단계는 다음 추가 옵션으로 확장됩니다. **validateServer, servicePrincipal** 및 **keyTab**. (기존 옵션인 **debug** 는 변경되지 않고 유지됩니다.)

- **validateServer** 콘솔에서 수신하는 관리 서버의 토큰을 검증합니다. "참" 또는 "거짓"으로 설정합니다. (기본값은 "거짓"입니다.) 이 값을 "거짓"으로 설정하면 관리 서버는 토큰이 유효하며 보안이 낮아지는 것으로 간주합니다. 따라서 이 값을 "참"으로 설정하는 것이 좋습니다.
- **servicePrincipal** 토큰을 검증할 때 관리 서버가 사용하는 서비스 사용자 이름. "<서비스 사용자 이름>@<활성 디렉토리 도메인>" 형식을 사용합니다. (기본값은 "OVLOGIN/<관리 서버 호스트이름>@<realm>"입니다.)
- **keyTab** 키탭 파일의 전체 경로이며 경로 구분 문자로 슬래시(/)를 사용합니다. 키탭 파일에는 토큰 검증을 위해 활성 디렉토리 서버에 연결할 때 관리 서버가 사용하는 사용자 자격 증명이 들어 있습니다. 기본적으로 이 옵션에는 다음 값이 있습니다.
	- ⎯ Windows 운영 체제 <data\_dir>/conf/sec/login/ovlogin.keytab
	- ⎯ UNIX 운영 체제 /var/opt/OV/conf/sec/login/ovlogin.keytab
- **debug** 디버그 정보 출력 여부. "참" 또는 "거짓"으로 설정합니다. (기본값은 "거짓"입니다.)

다음 추가 항목은 토큰 검증을 어떻게 설정하는지 설명합니다.

### 활성 디렉토리 토큰 검증 구성

활성 디렉토리로 사용자를 인증하기 위해 관리 서버를 구성하는 경우에는 사용자가 로그인을 시도할 때 관리 서버가 콘솔에서 기존 로그인 컨텍스트를 요청합니다. 그런 다음 콘솔은 토큰을 반환합니다.

관리 서버가 이 토큰을 검증하도록 하려면 다음 작업을 완료해야 합니다.

- 활성 디렉토리 서버에서 사용자 및 서비스 사용자를 구성합니다.
- 이 서비스 사용자의 키탭 파일을 관리 서버로 복사합니다.
- 세션 키를 전송할 클라이언트 시스템을 구성합니다.

참고: 이 항목의 구성 단계에는 Microsoft Corporation 에서 제공한 활성 디렉토리, command ktpass 및 레지스트리 편집기 등이 포함됩니다. 적절한 전문가와 허가가 있는 경우에만 이러한 단계를 시도하십시오. 이 단계를 완료할 수 없는 경우에도 활성 디렉토리 로그인 모듈을 구성할 때 validateServer 옵션을 "참"으로 설정하지 않음으로써 활성 디렉토리 사용자 인증을 구성할 수 있습니다. 하지만 이렇게 하면 보안 수준이 낮아집니다.

사용자 및 서비스 사용자를 구성하려면 다음과 같이 하십시오.

1 활성 디렉토리 서버에서 관리 서버의 호스트 이름에 대응하는 로그온 이름으로 사용자 계정을 만듭니다. 예를 들어 관리 서버의 전체 인증 도메인 이름이 management1.example.com 인 경우에는 로그온 이름을 management1 로 하여 사용자를 만듭니다.

- 2 계정이 다음 요구사항에 부합되는지 계정 등록 정보를 확인합니다.
- 다음 번 로그온할 때 암호를 변경할 필요가 없습니다.
- Kerberos 사전 인증이 필요합니다.
- 3 Ktpass 를 사용하여 서비스 사용자 이름을 새 사용자에게 매핑하고 키탭 파일을 만듭니다. 기본적으로 활성 디렉토리 로그인 모듈은 다음 형식으로 서비스 사용자 이름을 예상합니다.

### OVLOGIN /< 관리 서버 호스트이름>@<활성 디렉토리 도메인>

다음 예는 서비스 사용자 이름을 이름이 management1 인 사용자에게 매핑하는 경우이며 여기에서 관리 서버 호스트이름은 management1 이고 활성 디렉토리 도메인은 EMEA.EXAMPLE.COM 입니다. 이 예에서는 이름이 ovlogin.config 인 키탭 파일을 만듭니다.

ktpass -mapuser management1 -princ

OVLOGIN/management1@EMEA.EXAMPLE.COM -pass secret -out

ovlogin.keytab

다른 서비스 사용자 이름을 사용해야 하는 경우에는 활성 디렉토리 로그인 모듈을 구성할 때 servicePrincipal 옵션을 설정하십시오.

서비스 사용자에 대한 키탭 파일을 복사하려면 다음과 같이 하십시오.

활성 디렉토리 서버에서 생성된 키탭 파일을 관리 서버로 신중하게 복사합니다. 관리 서버의 다음 위치에 키탭 파일을 저장합니다.

• Windows 운영 체제

<data\_dir>\conf\sec\login\ovlogin.keytab

• UNIX 운영 체제

/var/opt/OV/conf/sec/login/ovlogin.keytab

키탭 파일에 다른 파일 이름 또는 위치를 사용해야 하는 경우에는 활성 디렉토리 로그인 모듈을 구성할 때 keyTab 옵션을 설정하십시오.

세션 키를 전송할 클라이언트 시스템을 구성하려면 다음과 같이 하십시오.

참고: 활성 디렉토리 사용자 인증을 사용하려면 각 클라이언트 시스템이 유효한 세션 키가 있는 TGT(티켓 부여 티켓)를 관리 서버로 보낼 수 있어야 합니다. 클라이언트가 Windows XP SP2, Windows Server 2000 SP4 또는 Windows Server 2003 운영 체제를 실행하는 경우에는 TGT 에 필요한 세션 키가 기본적으로 들어 있지 않습니다. 이를 변경하려면 레지스트리 키를 만들어야 합니다.

- 1 클라이언트 시스템에서 레지스트리 편집기를 사용하여 다음 키를 찾습니다.
- Windows XP SP2 운영 체제

HKEY\_LOCAL\_MACHINE\System\CurrentControlSet\Control\Lsa\Kerberos\

• Windows Server 2000 SP4 및 Windows Server 2003 운영 체제

HKEY\_LOCAL\_MACHINE\System\CurrentControlSet\Control\Lsa\Kerberos\Parameters

- 2 다음 속성으로 새 값을 만듭니다.
- 이름: allowtgtsessionkey
- 유형: REG\_DWORD
- 값: 1(소수)

# <span id="page-6-0"></span>HP OpenView Performance Insight

Service Desk 5.0 으로 HP OpenView Performance Insight 를 사용하려면 다음 구성요소를 구입해야 합니다.

- HP OpenView Performance Insight 5.1
- HP OpenView Performance Insight Database Connector(보고하려는 Service Desk 서버마다 하나씩)
- 다음 중에서 선택할 수 있습니다.
	- HP OpenView Performance Insight Report Pack for Helpdesk Manager
	- $-$  HP OpenView Performance Insight Report Pack for Change Management
	- HP OpenView Performance Insight Report Pack for Service Level Management
- HP OpenView Performance Insight 의 미디어와 설명서는 별도로 구입할 수 있습니다. 설명서는 CD 에 들어있는 PDF 로 사용할 수도 있습니다.

시작 프로그램 번들인 HP OpenView Performance Insight Starter Bundle for Service Desk 5.1 도 있습니다. 여기에는 HP OpenView Performance Insight 5.1, HP OpenView Performance Insight Database Connector 및 HP OpenView Performance Insight Report Pack for Helpdesk Manager 가 들어 있습니다.

# 필수 구성 요소

# 데이터베이스

OVPI 5.1 은 구성된 "파티셔닝 기능"이 있는 Oracle 9.2.0.5 만 지원합니다.

참고: Windows XP 는 지원되지 않습니다.

# 설치 노트

다음과 같은 설치 시나리오를 지원합니다.

- 최초 설치
- 업그레이드
- 2 차 서버

자세한 내용은 *HP OpenView Service Desk 5.0* 설치 안내서를 참조하십시오. HP-UX 에 대한 다음과 같은 잠재적인 문제를 기억해 두십시오.

# HP-UX 에 소프트웨어 DVD-Rom 을 마운트할 때 문제 발생

#### 문제

HP-UX 에 소프트웨어 DVD-Rom 을 마운트할 때 문제가 나타납니다.

### 간접 해결책

HP-UX 시스템에 DVD-Rom 을 마운트하려면 다음 명령을 사용하십시오.

**nohup pfs\_mountd&** 

**nohup pfsd&** 

**pfs\_mount -o soft <***DVD-Rom ID***> /cdrom** 

*DVD-Rom ID* 는 사용 중인 실제 DVD-Rom 의 ID 입니다.

다음 명령을 사용하면 이 ID 를 찾을 수 있습니다.

**ioscan -funC disk** 

# 소프트웨어 및 하드웨어 요구사항

HP OpenView Service Desk 5.0 을 설치하기 전에 시스템이 다음 최소 요구사항에 부합되는지 확인하십시오.

- OS 플랫폼 및 호환
	- ⎯ 지원 운영 체제
	- ⎯ 지원 운영 체제 및 관련 시스템 요구사항에 대한 자세한 내용은 *HP OpenView Service Desk 5.0* 설치 안내서를 참조하십시오.
	- ⎯ Sun Java 운영 체제 패치가 필요합니다.

서비스 데스크가 설치될 시스템의 운영 체제는 JRE(Java Runtime Environment)에 관련된 최신 운영 체제 패치로 업그레이드해야 합니다. 이 패치 설치에 실패하면 하나 이상의 이어지는 구성요소 설치에 실패할 수 있습니다. 이 문제는 특히 HP-UX 11 에서 치명적입니다.

Java 소프트웨어를 설치하기 전에 패치를 설치해야 합니다. 일부 패치는 Java 실행에 반드시 필요하며 다른 패치는 최적의 성능을 위해 권장되는 것들입니다. HP 는 시스템 구성에 필요한 모든 패치를 설치할 것을 권장하고 있습니다.

• 소프트웨어

⎯ 데이터베이스 서버

지원되는 데이터베이스에 대한 자세한 내용은 *HP OpenView Service Desk 5.0* 설치 안내서를 참조하십시오.

Oracle 에서는 유니코드 문자 집합 AL32UTF8 을 사용하는 것이 좋습니다. 기본 문자 집합으로 유니코드 문자 집합을 사용하려면 유니코드 지원을 위한 Oracle 인스턴스를 작성해야 합니다.

Oracle Database 의 경우에는 새 Oracle Database 사용자 작성을 위한 적절한 권한(DBA 계정 및 암호)이 필요합니다.

⎯ Microsoft SQL Server 구성

비 Windows 사용자 이름과 암호 로그온을 승인하도록 Microsoft SQL Server 를 구성합니다. SQL Server 인스턴스의 등록 정보 창에서 이 승인을 구성할 수 있습니다. "SQL Server 및 Windows"로 이 인증을 설정합니다.

참고: HP OpenView Service Desk의 기존 버전을 설치한 경우에는 재설치 전에 OVXPL\_DATA\_DIR, OvDataDir 및 OvInstallDir 환경 변수를 제거하십시오.

# 설치 문제

이 섹션에서는 알려진 설치 문제에 대한 간접 해결책을 지원합니다.

### Solaris 9 및 10 설치 문제

### 문제

Solaris에서 설치 마지막 단계에서 "Finalize action warning" 오류가 표시됩니다. 어플리케이션 설치 관리자가 모든 프로세스를 시작하도록 시도하며 ovobs 프로세스에 실패합니다.

오류 메시지의 내용은 다음과 같습니다.

Finalize action for HP OpenView Service Desk Management

Server (Starting the server.) was not successful.

설치 후 상태는 다음과 같습니다.

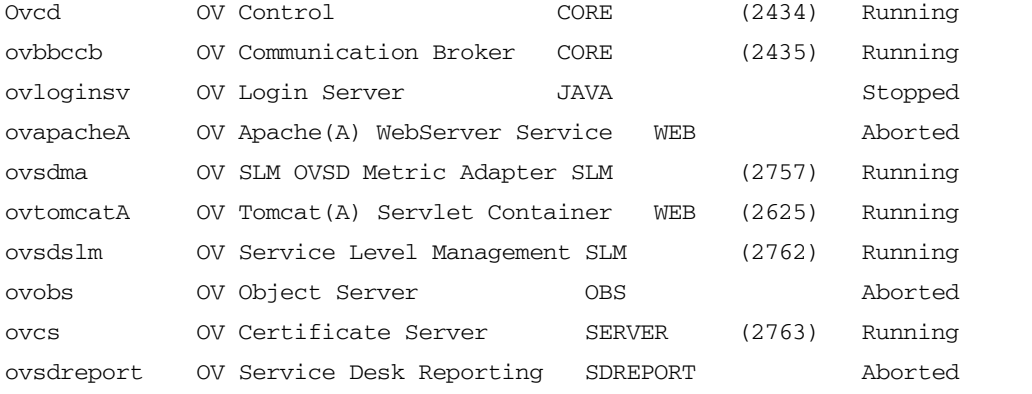

이 문제는 Solaris 시스템에는 지나치게 작은 OV Control 프로세스의 시간 제한 값에 링크됩니다.

### 간접 해결책

다음 명령을 입력합니다.

- 1 **ovc –kill**
- 2 **ovconfchg -ns ctrl.ovcd -set ACTION\_TIMEOUT 120**
- 3 **ovc –start**

# QXCR1000315787:

# Apache 시작

# 문제

NIS 제어 환경의 모든 UNIX 시스템의 경우, 서비스 데스크 관리 서버 설치 시 설치된 OvApacheA 패키지는 사용자 ovwebusr 및 그룹 ovwebgrp 를 작성하지 않습니다. 이 문제를 해결하려면 OvApacheA 제품을 설치한 다음이나 OvApacheA WebServer 서비스를 시작하기 전에 NIS(네트워크 정보 서비스)에서 사용자 ovwebusr 및 그룹 ovwebgrp 를 수동으로 작성하십시오.

# 간접 해결책

1 그룹을 추가합니다.

### **groupadd ovwebgrp**

2 ovwebusr 그룹을 추가합니다.

**useradd -G ovwebgrp ovwebusr** 

3 Apache 프로세스를 다시 시작합니다.

**ovc -start ovapacheA** 

# 설치 시 다운

### 문제

설치 화면이 오래도록 움직이지 않으면 시스템이 다운된 것입니다.

### 간접 해결책

설치 시 다운을 방지하려면 다음 단계를 따르십시오.

1 Microsoft 웹 사이트에서 scripten.exe 를 다운로드합니다.

[www.microsoft.com](http://www.microsoft.com/)

- 2 scripten.exe 파일을 실행합니다.
- 3 컴퓨터를 다시 시작합니다.
- 4 setup.exe 파일을 실행합니다.

### 로그 파일의 오류 메시지

### 문제

다음 로그 파일에 오류 메시지가 발생했습니다.

C:\Program Files\HP OpenView\data\log\system0.0.en\_US

예:

Oct 18, 2005 9:01:48 AM;5;10;com.hp.ov.obs;SEVERE;SQL Exception: JDBC error 942: ORA-00942:<br>table or view does not exist, SQL state: 42000 for query: select 1 from itsm personsjava.sql.SOLException: ORA-00942: table or view does not exist

### 간접 해결책

없음. 놀라지 마십시오. 이 메시지는 어플리케이션 작동에 영향을 미치지 않습니다.

# QXCR1000312290:

# 객체 Depersist 불가

### 문제

```
system0.0.en_US 로그 파일에 다음 메시지가 나타납니다. 
Jan 19, 2006 4:20:52 PM;99;19;com.hp.ov.obs;SEVERE;Unexpected error 
deserializing a JavaObject. Exception: {0}
java.io.StreamCorruptedException: Unable to depersist an object 
(com.hp.ov.ui.ext.core.view.chart.ChartViewInfo). 
null 
        at com.hp.ov.obs.util.Streamer.readObject(Streamer.java:365)
```
- at com.hp.ov.obs.util.Streamer.readObject(Streamer.java:100)
- at com.hp.ov.obs.util.ObsUtils.deserialize(ObsUtils.java:901)
- at com.hp.ov.obs.util.RsObjectValue.getObjectValue

### 간접 해결책

이 메시지를 무시해도 안전합니다. 소프트웨어의 심각한 문제를 나타내는 것이 아닙니다.

# QXCR1000320074: JVM 메모리 소모

### 문제

Service Desk 5.0 을 사용할 때, 다음 예와 같이 로그 파일에 일반적이지 않은 추적이 나타날 수 있습니다. Feb 28, 2006 10:31:49 AM;142;18;com.hp.ov.obs;SEVERE;JVM uses 518,979,584/518,979,584= 100% of maximum memory (total/max) of which 322,468,824/518,979,584= 62% is free (free/total). Feb 28, 2006 10:33:49 AM;143;18;com.hp.ov.obs;SEVERE;JVM uses 518,979,584/518,979,584= 100% of maximum memory (total/max) of which 296,562,824/518,979,584= 57% is free (free/total).

### 간접 해결책

객체 서버 프로세스에서 사용하는 최대 메모리를 변경합니다.

1 OvObs.xml 파일을 편집합니다.

Windows 위치: C:\Program Files\HP OpenView\data\conf\obs

UNIX 위치: /var/opt/OV/conf/obs

- 2 -Xmx512m 을 **-Xmx1024m** 으로 변경하고 이를 저장합니다.
- 3 **ovcreg -del ovobs** 명령을 사용하여 객체 서버 등록을 해제합니다.
- 4 다음 명령을 사용하여 객체 서버를 다시 등록합니다.

Windows: ovcreg -add C:\Program Files\HP OpenView\data\conf\obs\OvObs.xml UNIX: **ovcreg –add /var/opt/OV/conf/obs/OvObs.xml**

5 다음 명령을 사용하여 객체 서버를 시작합니다. **ovc -start**

# <span id="page-11-0"></span>제거 단계(Windows 만 해당)

이 섹션에서는 Windows 시스템에서 HP OpenView Service Desk 5.0 과 관련 파일을 제거하는 방법을 설명합니다.

# 서비스 데스크 제거

Windows 시스템에서 서비스 데스크 구성요소를 제거하려면 다음과 같이 하십시오.

• Windows 제어판에서 프로그램 추가**/**제거를 선택합니다.

소프트웨어를 제거한 다음에는 서비스 데스크 파일 및 자가 치료 서비스 레지스트리 키를 제거합니다.

### 서비스 데스크 파일 제거

경고**:** Service Desk 5.0 이 시스템에 설치되어 있으며 HP OpenView 인터넷 서비스와 같은 다른 HP OpenView 제품이 없는 경우에만 다음 클린업 작업을 실시하십시오.

Service Desk 5.0 파일을 제거하려면 다음 절차를 따르십시오.

1 소프트웨어를 설치한 위치를 삭제합니다.

기본 설치 위치는 다음과 같습니다.

C:\Program Files\HP OpenView

2 HP OpenView 레지스트리 키를 삭제합니다.

HKEY\_LOCAL\_MACHINE\Software\Hewlett-Packard\HP OpenView

- 3 다음 서비스를 제거합니다.
	- HP OpenView Shared Trace Service
	- HP OpenView Apache(A) WebServer Service
	- HP OpenView Ctrl Service
	- ⎯ HP OpenView Tomcat(A) Servlet Container Service
	- $-$  HP OpenView Communication Broker
- 4 다음 폴더를 제거합니다.

C:\Documents and Settings\%USERNAME%\Application Data\HP OpenView

- 5 다음 환경 변수를 제거합니다.
	- ⎯ OvDataDir
	- ⎯ OvInstallDir
	- OvXpl data dir
	- WAPP HOME
- 6 %PATH% 환경 변수에서 다음 참조를 제거합니다.

C:\Program Files\HP OpenView\bin

- 7 %TEMP% 폴더에서 ovinstallparams.ini 파일을 삭제합니다.
- 8 시스템을 재부팅합니다.

# 자가 치료 서비스 레지스트리 키 제거

자세한 내용은 이 문서의 [QXCR1000329577](#page-15-0)을 참조하십시오.

# 향상된 기능 및 개선된 기능

이 섹션에서는 이 릴리즈의 새로운 주요 기능을 설명하고 고객이 제기한 결함에 대한 개선점을 설명합니다.

# 향상된 기능

HP OpenView Service Desk Service Pack 1 에는 웹 콘솔이라는 새 기능이 있습니다. 웹 콘솔에 대한 문서는 *HP OpenView Service Desk Administrator's Guide*를 참조하십시오.

이제 HP OpenView 자가 치료 서비스와 Service Desk 5.0 을 통합할 수 있게 되었습니다.

자가 치료 서비스 소프트웨어는 Service Desk 5.0 에서 발견된 문제의 해결책을 간소화하는 데 필요한 데이터를 수집하여 제출하는 데 사용됩니다. HP는 자가 치료 서비스 사용을 권장하며 이 서비스는 모든 지원 계약에 포함되어 있습니다. 설명서와 관련 제품은 [http://support.openview.hp.com/self\\_healing.jsp](http://support.openview.hp.com/self_healing.jsp)에서 다운로드할 수 있습니다.

# 개선된 기능

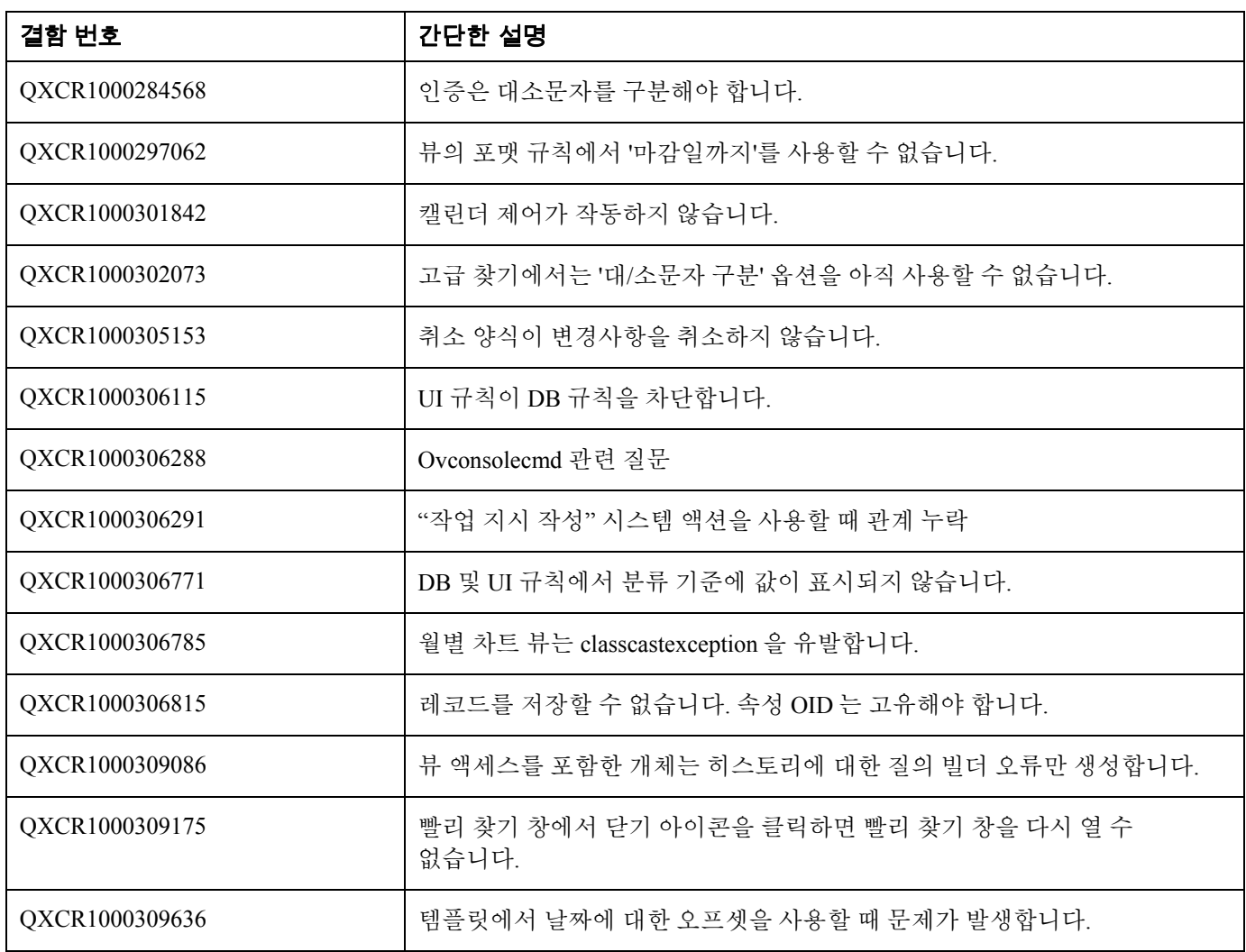

이 서비스 팩에는 다음 개선점이 들어 있습니다.

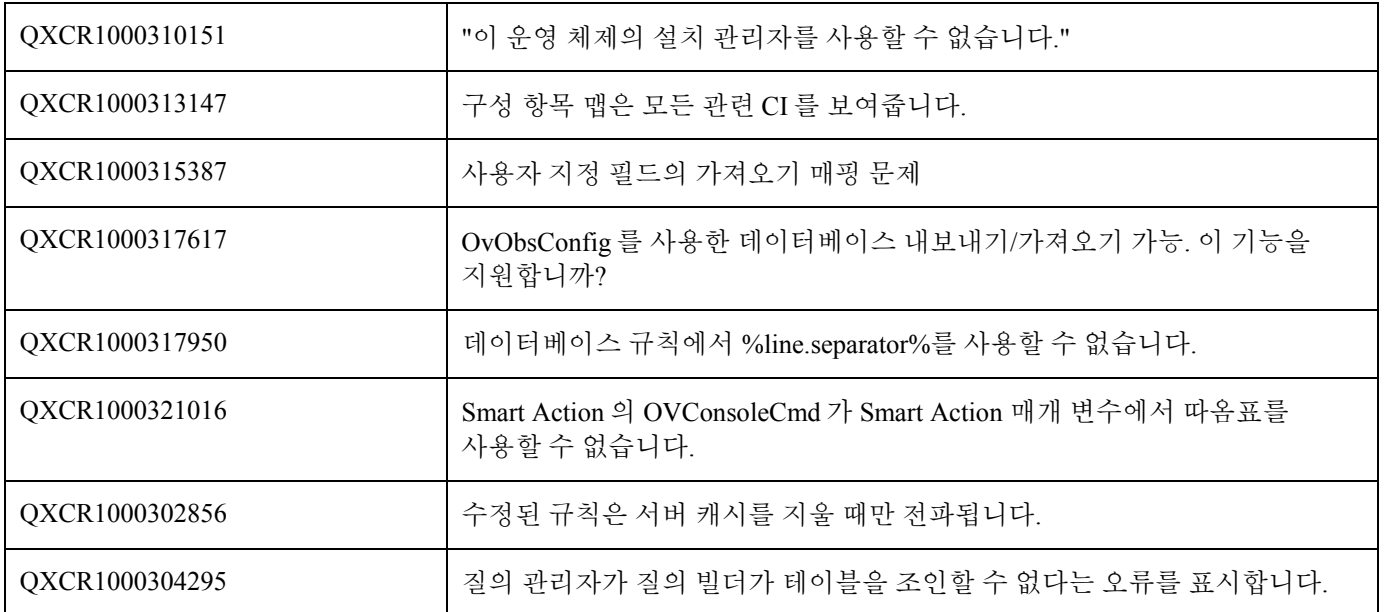

# <span id="page-14-0"></span>알려진 문제점, 제한, 간접 해결책

이 섹션에서는 서비스 데스크의 알려진 문제, 제한 및 간접 해결책에 대해 설명합니다.

# 일반적인 문제

이 섹션에서는 서비스 데스크 사용시 나타날 수 있는 일반적인 문제들을 어떻게 간접적으로 해결하는지 설명합니다.

### 설치 시 로그 파일에 나타나는 잘못된 메시지

### 문제

**system0.0.en\_US** 로그 파일에 다음 메시지가 두 번 연속 나타납니다.

"com.hp.ov.obs.security;SEVERE;441No Passwords in License File error code: 5997"

#### 간접 해결책

이 메시지를 무시해도 안전합니다. 소프트웨어의 심각한 문제를 나타내는 것이 아닙니다.

### 문제

Solaris 에서 Service Desk 5.0 을 설치할 때 **system0.0.en\_US** 로그 파일에 다음과 같은 메시지가 나타납니다.

```
(ctrl-75) Error deleting registration file '/var/opt/OV/conf/ctrl/ovsdma.xml'.
(ctrl-75) Error deleting registration file '/var/opt/OV/conf/ctrl/OvsdMA.xml'.
(ctrl-75) Error deleting registration file '/var/opt/OV/conf/ctrl/OvSdSlm.xml'. 
(ctrl-75) Error deleting registration file '/var/opt/OV/conf/ctrl/ovsdslm.xml'.
```
#### 간접 해결책

이 메시지를 무시해도 안전합니다. 소프트웨어의 심각한 문제를 나타내는 것이 아닙니다.

### 로그온 예외

### 문제

서비스 데스크를 설치한 후 로그온 예외가 나타납니다.

### 간접 해결책

SSL(보안 소켓 레이어) 로그온을 사용하기 전에 OvObsClientSettingsEditor.bat 파일을 실행합니다.

이 파일을 실행하지 못하면 다음 오류 메시지가 나타납니다.

Javax.security.auth.LoginException: Failed to login due to RpcException: unexpected HTTP status: 503 Service Unavailable.

LDAP(Lightweight Directory Access Protocol)를 포함하여 사용할 수 있는 사용자 인증 메커니즘에 대한 자세한 내용은 서비스 데스크 온라인 도움말을 참조하십시오. (도움말 네비게이터 창의 **컨텐츠** 탭에서 **관리자를 위한 정보>사용자 및** 보안을 참조하고 사용자 인증**,** 기본 매핑 및 계정 섹션을 참조하십시오.) 참고: 활성 디렉토리 사용자 인증에 대한 최신 정보를 확인하려면 이 문서의 활성 [디렉토리](#page-3-0) 사용자 인증을 참조하십시오.

### <span id="page-15-0"></span>QXCR1000329577

Service Pack 1 설치 후에도 자가 치료 레지스트리 키가 남아 있음

## 문제

서비스 데스크 제거 후에도 레지스트리 키가 남아 있습니다.

### 간접 해결책

다음 레지스트리 키를 수동으로 제거하십시오.

HKEY\_LOCAL\_MACHINE\SOFTWARE\Hewlett-Packard\SH\_Services\Supportability Adapter\dc 값은 SDESK입니다.

### QXCR1000289191:

### 기본 포트 사용시에만 도움말을 사용할 수 있음

### 문제

기본 포트 이외에 Apache 가 설치되어 있으면 온라인 도움말을 사용할 수 없습니다. 어플리케이션 설치 관리자가 Apache 에 다른 포트를 설정하라는 옵션을 제공하므로 문제가 될 수 있습니다.

### 간접 해결책

없음

### QXCR1000244984:

경보 엔진이 생성한 인시던트가 정확히 채워지지 않음

### 문제

경보 엔진이 생성한 모든 인시던트에 대해 관련 서비스 수준이 올바르지 않습니다. 모든 인시던트에 대해 서비스 수준이 항상 같습니다.

### 간접 해결책

인시던트에 연결된 CI(구성 항목)를 수정할 수 있습니다. 인시던트는 특정 CI 에 대해 자동으로 생성되므로 사용자가 CI 를 수정할 수 없어야 합니다.

예상 행동

- 서비스 수준은 적절한 서비스 수준 이름으로 설정해야 합니다.
- 사용자는 인시던트의 CI 필드 값을 수정할 수 없습니다.

## QXCR1000283641:

### "현지화된 텍스트"에서 텍스트를 검색할 수 없음

### 문제

기본적으로 현지화된 텍스트 또는 하위 폴더에서 텍스트를 검색할 수 없습니다.

참고: 현지화된 텍스트의 하위 폴더 중 하나를 선택하고 고급 찾기를 실행하면, 이 하위 폴더를 검색 엔진에 사용할 수 있게 되며 고급 찾기에서 검색할 수 있는 폴더로 추가되며 목록 하단에 추가됩니다. 콘솔을 다시 시작하면 이러한 변경사항이 손실됩니다.

문제를 재현하려면 다음 단계를 따르십시오.

### 1 **OV** 구성**→**프리젠테이션**→**현지화된 텍스트를 클릭하고 현지화된 텍스트 폴더를 선택합니다.

- F2를 누르거나 메뉴 표시줄에서 고급 찾기를 클릭하여 고급 찾기를 엽니다.
- 3 현지화된 텍스트 및 해당 하위 폴더에서 현지화된 텍스트를 검색합니다.

### 예상 결과

고급 찾기 양식이 열립니다. **표시** 필드에 **현지화된 텍스트**가 포함되어 있으며 해당 하위 폴더 중 하나를 선택할 수 있습니다(예: **레이블 텍스트). 현지화된 텍스트** 및 해당 하위 폴더에서 검색을 실행할 수 있습니다.

### 실제 결과

F2를 누르면 고급 찾기 양식이 열리지 않습니다. 메뉴 표시줄에서 **고급 찾기** 버튼을 클릭하면 고급 찾기가 열리지만 현지화된 텍스트 및 해당 하위 폴더를 검색에 사용할 수는 없습니다. 표시 필드에서는 이를 선택할 수 없습니다.

#### 간접 해결책

없음

### QXCR1000289979:

객체 서버 장애 후 Java Web Start 클라이언트에 데이터가 표시되지 않음

#### 문제

객체 서버 장애 후 Java Web Start 클라이언트에 데이터가 표시되지 않습니다.

필수 구성 요소

데이터베이스 하나를 참조하는 관리 서버 두 개가 설치되어 있습니다.

문제를 재현하려면 다음 단계를 따르십시오.

- 1 서로 다른 두 시스템에서 다른 관리 서버를 참조하는 Java Web Start 클라이언트 두 개를 시작합니다.
- 2 관리 서버 하나를 중지합니다.

### 예상 결과

장애 후, 중지된 관리 서버를 참조하는 Java Web Start 클라이언트는 실행 중인 관리 서버에 자동으로 연결됩니다. 모든 데이터는 여전히 액세스할 수 있습니다.

### 실제 결과

장애 후, 중지된 관리 서버를 참조하는 Java Web Start 클라이언트는 실행 중인 관리 서버에 자동으로 연결됩니다. 데이터는 더 이상 액세스할 수 *없습니다*. 데이터를 더 이상 작성할 수 없습니다.

#### 해결책

2 차 어플리케이션 서버를 연결하는 URL 을 사용하여 Java Web Start 클라이언트를 다시 다운로드합니다.

### Apache 및 Tomcat 이 이미 실행 중일 때 서비스 페이지 설치가 지연됨

### 문제

서비스 페이지를 설치하려 할 때 설치 관리자가 지연되며 작동하지 않습니다.

### 필수 구성 요소

Apache 웹 서버 및 Tomcat Servlet 컨테이너가 이미 실행 중인 서비스 페이지를 위한 시스템. 문제를 재현하려면 서비스 페이지 설치 관리자를 설치하십시오.

### 예상 결과

설치 관리자가 실행되면 설치 관리자 시작 화면이 나타납니다.

# 실제 결과

아무 일도 나타나지 않습니다. 설치 관리자 인터페이스가 나타나지 않습니다.

# 간접 해결책

설치 관리자를 실행하기 전에 Apache 및 Tomcat 을 중지합니다.

## QXCR1000294601:

# Java Web Start 에서 작성한 서비스 수준을 OvConsole 에서 볼 수 없음

### 문제

Java Web Start 콘솔에서 작성한 서비스 수준을 OvConsole 에서 볼 수 없습니다. 문제를 재현하려면 다음 단계를 따르십시오.

- 1 Java Web Start 를 시작합니다.
- 2 서비스 수준 하나를 작성합니다.
- 3 HP OpenView 콘솔을 시작합니다.
- 4 서비스 수준 목록을 엽니다.

Java Web Start 콘솔로 작성한 서비스 수준을 볼 수 없습니다.

### 간접 해결책

다른 개체를 볼 수 있도록 다시 연결하는 것이 좋습니다. 서비스 수준이 더 이상 캐시 처리되지 않으면 문제가 해결될 수 있습니다. 클라이언트가 캐시 처리된 개체를 업데이트하면 연결된 다른 클라이언트가 각 캐시를 자동으로 업데이트하지 않습니다. 이 설계 결정은 성능상의 이유로 만들어졌습니다. 캐시 처리된 개체는 상당 수준 정적이어야 합니다. 이 때 기능적 영향은 낮은 것으로 고려되었습니다.

# QXCR1000242246: {I18N} ASCII 이외의 경로에 설치할 때 Apache 서비스가 OS 에 등록되지 않음

### 문제

서비스 데스크 설치에 Apache 서버(Service Desk 5.0 서버 설치 등과 같이)가 포함되며 ASCII 이외의 문자(중국어, 일본어, 러시아어 등)가 포함된 경로에 설치되는 경우에는 Apache 서버가 제대로 설치되지 않습니다.

결과적으로 Apache 서버와 관련된 다음과 같은 모든 기능이 작동하지 않습니다.

- Java Web Start 클라이언트
- 웹 UI
- 서비스 페이지
- 첨부 파일
- 온라인 도움말

### 간접 해결책

없음

QXCR1000244548: Java Web Start 를 통한 추적

### 문제

클라이언트가 Java Web Start 를 사용하여 배포될 때 일부 로그가 기록되지 않습니다. 그래픽 사용자 인터페이스 로그 메시지 중 일부는 객체 서버 로그 파일에 로그인됩니다.

### 간접 해결책

없음

# 서비스 수준 관리

이 섹션에서는 서비스 데스크의 SLM(서비스 수준 관리)에 관한 알려진 문제, 제한 및 간접 해결책을 설명합니다.

# 측정 항목 어댑터: 질의 제한 조정

### 문제

HP OpenView 콘솔의 질의 제한은 최대 500 개의 측정 항목 정의와 1000 개의 측정 항목을 표시하도록 설정할 수 있습니다. 질의 제한에서는 OVPA 측정 항목 또는 많은 양의 다른 측정 항목을 사용해야 합니다.

#### 간접 해결책

질의 제한을 해제하려면 다음 단계를 따르십시오.

- 1 **OV** 구성 작업영역에서 프리젠테이션을 선택합니다.
- 2 패널에서 검색을 선택합니다.
- 3 다음 객체 각각을 각각 더블 클릭하고(제한 대상 대신) 제한 사항 없음을 선택합니다.
	- ⎯ 측정 항목 정의
	- ⎯ OV*xx* 측정 항목
	- ⎯ OV*xx* 측정 항목 정의

### QXCR1000244984:

경보 엔진이 생성한 인시던트가 정확히 채워지지 않습니다.

### 문제

SLM 경보 엔진이 인시던트를 생성하면 서비스 수준 속성은 인시던트 생성과 연관되지 않습니다. 대신 서비스 수준 결정은 다음과 같이 수행됩니다.

- 관련 구성 항목에 서비스 수준이 있으면 이 서비스 수준을 사용합니다.
- 서비스 수준이 없으면 기본 서비스 수준을 사용합니다.

### 간접 해결책

없음

# QXCR1000316864: 조인 테이블 작동의 심각한 오류

#### 문제

심각한 오류가 객체 서버 로그 파일에 기록되었습니다. 모든 오류는 조인 테이블 작동과 관련이 있습니다. 서비스와 연관된 서비스 정의를 제거하려 할 때 조인 테이블의 질의 빌더 오류와 연관된 심각한 오류가 생성됩니다.

다음과 같은 추적이 로그 파일에 작성됩니다.

Feb 10, 2006 3:24:39 PM; 99; 11; com. hp. ov. obs; SEVERE; Error

com.hp.ov.obs.impl.util.DeveloperException: Query Builder can not join tables cdm\_services [281478426132597] and cdm\_services\_x [272934308553576458].

Check relations between cdm\_services on one hand, and cdm\_services\_x and cdm\_services\_x on the other. in method createReferencedTable

- at com.hp.ov.obs.impl.da.AppQueryBuilder.createReferencedTable(AppQueryBuilder.java:1392)
- at com.hp.ov.obs.impl.da.AppQueryBuilder.makeJoin(AppQueryBuilder.java:2025)
- at com.hp.ov.obs.impl.da.AppQueryBuilder.listWhereParts(AppQueryBuilder.java:2595)
- at com.hp.ov.obs.impl.da.AppQueryBuilder.listWhereParts(AppQueryBuilder.java:2610)
- at com.hp.ov.obs.impl.da.AppQueryBuilder.createConcreteQuery(AppQueryBuilder.java:335)

at com.hp.ov.obs.impl.da.AppQueryBuilder.createQueryBuilder(AppQueryBuilder.java:223)

소프트웨어의 심각한 문제를 표시하지 않으므로 이러한 추적은 안심하고 무시할 수 있습니다.

#### 간접 해결책

없음

# QXCR1000299666: SLM 라이센싱: 클라이언트 콘솔에 전송한 메시지 없음

#### 문제

SLM 라이센싱 문제가 발생해도 클라이언트 콘솔에 메시지가 전송되지는 않지만 모든 라이센스 이벤트가 SLM 로그 파일에 기록됩니다. 예를 들어 권한이 부여된 서비스 수에 라이센스 수가 도달하면 새 서비스를 작성할 수 있지만 SLA 활동 상태는 관리되지 않음(not managed) 상태로 남아 있습니다.

SLM 은 라이센스가 있는 서비스 수만 관리합니다. SLM 관리에 대한 CMDB 에 준비된 서비스가 더 많은 경우에는 라이센스가 있는 서비스만 관리됩니다. 나머지 서비스는 관리되지 않습니다. 관리되지 않은 서비스는 로그 파일에만 기록되며 SLM 관리 상태는 정확하지 않을 수 있습니다.

#### 간접 해결책

없음

# Web Start

이 섹션에서는 Web Start 배포에 관한 알려진 문제에 대해서 설명합니다.

### QXCR1000305148:

Web Start 를 사용하여 SD 5 Client 배포 시작

### 문제

Web Start 를 사용하여 UNIX 에서 Windows 시스템으로 Service Desk 5.0 Client 를 배포하는 경우 이름 확인이 일치해야 합니다.

### 간접 해결책

전체 인터넷 이름과 별칭 사이에 불일치가 없는지 확인합니다. 예를 들어 Windows에서 Service Desk 5.0 클라이언트 다운로드에 대한 명령으로 [http://myhostname.domain.org/ovconsole\(](http://myhostname.domain.org/ovconsole)전체 인터넷 이름)을 사용하는 경우, UNIX에서 "호스트 이름"이 myhostname(별칭)이 되면 배포에 실패하게 됩니다.

# 스마트 액션

이 섹션에서는 스마트 액션에 관한 알려진 문제에 대해 설명합니다.

### QXCR1000309377:

### 스마트 액션이 오류 메시지를 생성하는 서비스 요청에서 작업 지시를 작성

### 문제

서비스 요청 양식을 열어 작업 지시 작성 액션을 시작합니다. 이는 다음과 같은 오류 메시지를 생성합니다.

Windows cannot find 'Files/HP'. Make sure you typed the name correctly, and then try again. To search for a file, click the Start button, and then click Search. UI 규칙 조건이 일치할 때마다 오류가 발생합니다.

#### 간접 해결책

**OV** 구성 작업영역 그룹에서 액션 및 규칙 >어플리케이션을 클릭합니다.

**서비스 데스크 양식**을 선택하고 명령줄을 변경합니다. **명령줄** 필드의 기본값은 call "\$PRODUCTFOLDER\$\bin\ovconsolecmd.bat"입니다. 명령줄에서 요청 명령을 제거합니다.

### QXCR1000324443:

### 스마트 액션이 잘못된 형식으로 ID 매개변수를 전달

### 문제

외부 명령에 매개 변수로 ID 를 전달하는 스마트 액션을 작성합니다.

Windows 에서 외부 명령 **echo %\***를 사용하거나 UNIX 에서 **echo \$\***를 사용합니다.

ID 가 1000 보다 큰지 확인합니다.

ID 가 1000 보다 크면 GUI 는 읽기 쉽도록 천 단위마다 쉼표(또는 로케일에 따라 마침표)를 표시합니다. 스마트 액션은 ID 를 이와 동일한 형식, 즉 쉼표가 포함된 매개 변수로 전달합니다. 이는 잘못된 것입니다.

이로 인해 오류가 발생하는 한 예로 스마트 액션이 LoadObject 를 사용하여 결과를 다시 서비스 데스크로 보내는 스크립트를 호출하는 경우를 들 수 있습니다. LoadObject 는 ID 를 사용하여 수정할 개체를 식별합니다. 하지만 LoadObject 는 쉼표 없는 ID 를 예상합니다.

### 예상 결과

ID 매개 변수는 가독성을 높이는 문자를 포함하는 등의 별도의 형식을 지정하지 않은 상태로 전달해야 합니다. 스마트 액션 및 LoadObject 와 같은 외부 인터페이스는 동일한 포맷의 매개 변수를 사용해야 합니다.

### 간접 해결책

스마트 액션이 요청한 스크립트는 추가로 처리하기 전에 ID 포맷을 제거해야 합니다. 이러한 간접 해결책은 수정할 수 있는 스크립트를 요청하는 스마트 액션에 대해서만 적용할 수 있습니다. 제3자 실행을 요청하는 경우에는 이 간접 해결책이 작동하지 않게 됩니다.

# OVO 통합

이 섹션에서는 서비스 데스크의 통합 패키지인 Windows 용 HP OpenView 작업(OVO/W) 및 UNIX 용 HP OpenView 작업(OVO/U)의 알려진 문제, 제한 및 간접 해결책에 대해 설명합니다.

## QXCR1000330226: OVO/W-SD 통합:

# 서비스 데스크 데이터베이스 규칙이 시작되지 않음

### 문제

인시던트가 state=closed 로 설정되어 있으면 OVO/W 관리 서버에 승인 응답을 보내는 데이터베이스 규칙이 시작되지 않습니다.

### 간접 해결책

새 더미 규칙을 작성하여 저장한 후 삭제합니다.

### QXCR1000323681: OVO/W-SD 통합:

# OvObsLoadObject.conf 에 있는 통합 계정이 인시던트를 작성할 수 없음

### 문제

통합 계정은 OVOW 메시지가 서비스 데스크의 인시던트 기록을 작성하도록 허용하지 않습니다.

### 간접 해결책

OvObsLoadObject.conf 파일을 수동으로 수정합니다. SERVER 항목이 포함된 줄을 [OVOBSLOADOBJECT] 바로 아래 줄로 옮깁니다. 제공된 구성 파일 OvObsLoadObject.conf 에는 다음 명령줄이 포함됩니다. [OVOBSLOADOBJECT] LOGFILE=C:\Program Files\HP OpenView\data\log\OvObsLoadObject.log ERROR\_LOGFILE=C:\Program Files\HP OpenView\data\log\OvObsLoadObject\_error.log ACCOUNT=OVOW\_server1/Password4OpenV!ew SERVER=sdmanagementserverhostname PORT=30980 MAPPING=ovowindows CLASSNAME=incident MODUS=insert 다음과 같이 파일 내용을 변경합니다. [OVOBSLOADOBJECT] SERVER=sdmanagementserverhostname LOGFILE=C:\Program Files\HP OpenView\data\log\OvObsLoadObject.log ERROR\_LOGFILE=C:\Program Files\HP OpenView\data\log\OvObsLoadObject\_error.log ACCOUNT=OVOW\_server1/Password4OpenV!ew PORT=30980 MAPPING=ovowindows CLASSNAME=incident MODUS=insert

# QXCR1000314392: OVO/W-SD 통합:

# 모니터 서비스 데스크 로그 파일 정책이 작동하지 않음

### 문제

이 정책이 작동하지 않습니다. 두 가지 문제가 있습니다.

- 1 %OvDataDir%은 올바른 구문이 아닙니다. 따라서 이 변수는 교체되지 않으며 파일을 찾을 수 없습니다.
- 2 정책은 서비스 데스크 로그 파일이 하나만 있다고 가정하지만 여러 개가 있습니다. 모든 로그 파일 목록을 가져오고 모든 로그 파일을 모니터링하는 데 HP OpenView 작업의 로그 파일 사전 처리를 사용할 수 있습니다.

### 간접 해결책

- 1 정책에 <\$OvDataDir>\log\*servicedesklogfile* 을 사용해야 합니다. 여기서 *servicedesklogfile* 은 로그 파일의 이름입니다.
- 2 여러 로그 파일을 모니터링하려면 각 로그 파일마다 OVO/W 에 로그 파일 모니터링 정책을 작성합니다.

### QXCR1000314396: OVO/W-SD 통합:

'Monitor sd\_event Log File Policy'가 작동하지 않음

### 문제

이 정책이 작동하지 않습니다. 세 가지 문제가 있습니다.

- 1 %OvDataDir%은 올바른 구문이 아닙니다. 따라서 이 변수는 교체되지 않으며 로그 파일을 찾을 수 없습니다.
- 2 오류 메시지가 정책에 언급된 OvObsLoadObject.log 로그 파일에 기록되지 않습니다.
- 3 정책은 처음부터 읽기**(**항상**)**를 사용합니다.

### 간접 해결책

- 1 서버 오류를 검색하려면 "Monitor sd\_event Log File" 정책에서 <\$OvDataDir>을 사용합니다.
- 2 <\$OvDataDir>\log\OvObsLoadObject.log에서 <\$OvDataDir>\log\OvObsLoadObject\_error.log로 파일 이름을 변경합니다.

서버 오류를 검색하려면 다음 패턴을 사용합니다.

SERVER RESPONSE=<\*.ServerError>

클라이언트 오류를 검색하려면 다음 패턴을 사용합니다.

CLIENT\_ERROR=<\*.ServerError>

3 처음부터 읽기**(**처음에만**)**를 선택하여 정책을 변경합니다.

### QXCR1000333600: OVO/U-SD 통합:

### 데이터베이스 규칙은 가져온 후 바로 수정할 수 없음

### 문제

통합을 구성하는 동안 서비스 데스크로 업로드되는 데이터베이스 규칙 수정으로 인해 다음과 같은 오류가 발생할 수 있습니다.

Could not show dialog(com.hp.ov.obs.admin.rules.db.form.DBRuleWizard). java.lang.NullPointerException

# 간접 해결책

다음 명령으로 서비스 데스크 서버 프로세스를 다시 시작합니다. ovc –stop 및 ovc -start

### QXCR1000337260: OVO/U-SD 통합: 월별 순환으로 예정된 정지가 지원되지 않음

### 제한

예정된 정지(또한 계획된 정지)는 일정 요소를 사용하여 정의합니다. 서비스 데스크에서 일정 요소에 대한 반복 패턴을 매일, 매주, 매달로 정의할 수 있는 경우에도 UNIX 통합에 OVO 를 사용한 정지는 매일 및 매주 반복 패턴에만 지원됩니다.

### 간접 해결책

없음

### QXCR1000338573: OVO/U-SD 통합: 정지 일정 및 일정 요소에는 공백이 포함될 수 없음

### 제한

UNIX 통합을 위한 OVO 에 정의된 정지(또는 계획된 정지) 일정 및 일정 요소의 이름에는 공백이 포함될 수 없습니다. 일정 또는 일정 요소의 이름에 공백이 한 칸 이상 있는 경우에는 정지 파일이 업데이트되지 않습니다.

로그 파일은 다음과 같은 오류 메시지를 보여줍니다. No data found for parameter Simple schedule: <*Schedule Element name until first space*> to be written to the outage-template file or No data found for parameter Compound schedule: <*Schedule name until first space*> to be written to the outage-template file.

### 간접 해결책

OVO/U 정지로 사용되는 일정 및 일정 요소를 정의할 때는 공백을 포함하지 않은 이름을 사용합니다.

# MOM 통합

이 섹션에서는 서비스 데스크 MOM(Microsoft 작업 관리자) 통합 패키지의 알려진 문제, 제한 및 간접 해결책에 대해 설명합니다.

QXCR1000323681: MOM-SD 통합:

# OvObsLoadObject.conf 에 있는 통합 계정이 인시던트를 작성할 수 없음

### 문제

통합 계정은 MOM 메시지가 서비스 데스크의 인시던트 기록을 작성하도록 허용하지 않습니다.

### 간접 해결책

OvObsLoadObject.conf 파일을 수동으로 수정합니다. SERVER 항목이 포함된 줄을 [OVOBSLOADOBJECT] 바로 아래 줄로 옮깁니다. 제공된 구성 파일 OvObsLoadObject.conf 에는 다음 명령줄이 포함됩니다. [OVOBSLOADOBJECT] LOGFILE=C:\Program Files\HP OpenView\data\log\OvObsLoadObject.log ERROR\_LOGFILE=C:\Program Files\HP OpenView\data\log\OvObsLoadObject\_error.log ACCOUNT=MOM\_server1/Password4OpenV!ew SERVER=sdmanagementserverhostname PORT=30980 MAPPING=ovowindows CLASSNAME=incident MODUS=insert

다음과 같이 파일 내용을 변경합니다.

[OVOBSLOADOBJECT] SERVER=sdmanagementserverhostname LOGFILE=C:\Program Files\HP OpenView\data\log\OvObsLoadObject.log ERROR\_LOGFILE=C:\Program Files\HP OpenView\data\log\OvObsLoadObject\_error.log ACCOUNT=MOM\_server1/Password4OpenV!ew PORT=30980 MAPPING=ovowindows CLASSNAME=incident MODUS=insert 이제 서버 태그를 포함하는 명령줄이 상단에 나타납니다. 이는 SERVER 태그를 올바로 해석하기 위한 것입니다.

# QXCR1000330226: MOM-SD 통합

# 서비스 데스크 데이터베이스 규칙이 시작되지 않음

### 문제

인시던트가 state=closed 로 설정되어 있으면 MOM 관리 서버에 승인 응답을 보내는 데이터베이스 규칙이 시작되지 않습니다.

### 간접 해결책

더미 규칙을 작성하여 저장한 후 삭제합니다.

### QXCR1000338961: MOM-SD 통합:

MOM: 인시던트의 검색 코드에 매핑되지 않은 호스트 이름

### 문제

MOM 이 모니터링하는 노드는 서비스 데스크에서 구성 항목으로 존재하지만 MOM 이 서비스 데스크의 새 인시던트 기록을 작성할 때 구성 항목은 인시던트에 삽입되지 않습니다.

### 간접 해결책

다음과 같이 수동으로 올바른 매핑을 작성합니다.

- 1 데이터 교환 아래 MOM 가져오기 매핑을 엽니다.
- 2 인시던트 개체 매핑을 편집합니다.
- 3 매핑에 대한 구성 항목 속성을 선택하여 엽니다.
- 4 참조 대상 필드에서 검색 코드를 선택합니다.
- 5 확인을 클릭하여 새 속성 매핑을 승인합니다.
- 6 확인을 클릭하여 인시던트 개체 매핑을 승인합니다.
- 7 MOM 가져오기 매핑을 저장하고 닫습니다.

# 유용성

이 섹션에서는 서비스 데스크의 알려진 유용성 문제, 제한 및 간접 해결책에 대해 설명합니다.

# QXCR1000304079:

# OV 제어

# 문제

재부팅 후 ovapacheA 및 ovobs 프로세스가 중단됩니다.

## 간접 해결책

시스템을 재부팅하고 다음과 같이 프로세스를 수동으로 다시 시작합니다.

**ovc -start**

## QXCR1000296194:

복합 일정 개체

# 문제

복합 일정 개체를 포함하는 일정 개체는 서비스 시간 또는 계획된 다운 타임으로 지원되지 않습니다. 일정 요소를 포함한 일정만 지원됩니다. 복합 일정 개체를 포함한 복합 일정 개체는 SLM 이 올바로 처리하지 못한 것입니다.

### 간접 해결책

없음

# QXCR1000303777:

# 당일 서비스

### 문제

자동 새로 고침이 당일 서비스 뷰에서 작동하지 않습니다. 기본 필터 패턴에서 새로 작성된 당일 서비스 뷰에 아무 항목도 표시되지 않습니다.

### 간접 해결책

최신 요청을 보려면 **뷰** 메뉴의 **새로 고침** 버튼을 사용합니다.

# QXCR1000290261:

SQL 서버 특정 오류: 크기 14072 행을 작성할 수 없음

### 문제

SQL 서버를 사용할 때 양식에 있는 모든 필드를 완전히 채우면 양식을 저장하려 할 때 오류 메시지가 나타날 수 있습니다.

### 간접 해결책

양식에서 일부 정보를 제거합니다.

### QXCR1000324111:

## 웹 콘솔에서 서비스 요청 SLA 및 위치 정보가 추가 요청에서 검색되지 않음

### 문제

웹 콘솔에서 서비스 및 SLA 가 검색되지 않는 경우도 있습니다. 다음 단계는 이러한 문제가 발생할 수 있는 상황을 설명합니다.

문제를 재현하려면 다음 단계를 따르십시오.

- 1 **OV** 구성 작업영역에서 시스템 설정을 클릭합니다.
- 2 서비스 요청에 대한 서비스 및 **SLA** 검색 설정을 더블 클릭합니다. 서비스 요청에 대한 서비스 및 **SLA** 검색 설정 대화 상자가 나타납니다.
- 3 서비스 요청의 자동 서비스 및 **SLA** 검색에서 요청자**,** 요청자 조직 및 서비스 필드를 선택합니다.
- 4 다음 순서대로 모든 검색 기준을 추가합니다. 요청자 조직 계층**,** 조직 계층의 위치**,** 요청자 및 요청자 위치
- 5 특정 기준에 대한 서비스 및 **SLA** 를 찾으면 검색을 중지하십시오를 선택합니다.
- 6 요청자 위치 필드에서 서비스 및 **SLA** 검색을 활성화하십시오를 선택합니다.
- 7 데이터**>**코드**>**서비스 수준**>**영향도 우선순위 구성을 클릭하여 서비스 수준 영향도-우선순위 매핑을 찾습니다.
- 8 이름이 **DIPM** 인 새 기본 영향도-우선순위 매핑을 작성합니다. 예를 들면 낮은 영향도를 낮은 우선순위로 매핑합니다. 모든 영향도는 우선순위로 매핑되어야 합니다.
- 9 데이터**>**코드**>**서비스 요청**>**서비스 요청 우선순위 처리 시간 설정을 클릭합니다.
- 10 우선순위 처리 시간 설정을 높은 우선순위에서 낮은 우선순위로 다음과 같이 설정합니다. 1 시간, 2 시간, 4 시간, 6 시간, 8 시간 등.
- 11 시스템 설정**>**일반 설정을 클릭하고 어플리케이션 탭을 선택합니다.
- 12 조직 트리에서 요청자 요원 검색 선택을 해제합니다.
- 13 기본 지원 시간 필드를 사용하여 다음을 수행합니다.

⎯ 이름이 **SHDefault** 인 지원 시간 일정을 일요일 00:00 부터 08:00 까지로 작성하여 연결합니다.

- ⎯ 이름이 **SHA** 인 명명한 지원 시간 일정을 일요일 12:00 부터 00:00 까지로 작성합니다.
- ⎯ 이름이 **SHB** 인 지원 시간 일정을 토요일 12:00 부터 00:00 까지로 작성합니다.
- 14 서비스 수준 작업영역을 작업영역 그룹에 추가합니다.
- 15 **DIPM** 영향도-우선순위 매핑에 연결한 이름이 **SLDefault** 인 새 서비스 수준을 작성하고 기본값을 선택합니다.
- 16 **DIPM** 과 관련된 이름이 **SL1** 인 서비스 수준을 작성합니다.
- 17 **DIPM** 과 관련된 이름이 **SLB** 인 서비스 수준을 작성합니다.
- 18 두 요원을 만든 다음 요청자 **1** 및 요청자 **2** 로 명명합니다.
- 19 **Org** 로 명명한 조직을 만듭니다.
- 20 요청자 **1** 및 요청자 **2** 를 **Org** 구성원으로 설정합니다.
- 21 **POrg** 라고 명명한 조직을 작성하고 **Org** 의 하위 조직으로 설정합니다.
- 22 이름이 **LoCaller** 인 업무 위치를 작성하고 요원 요청자 **1** 및 요청자 **2** 를 이 위치(근무지 필드에서 사용)에 연결합니다.
- 23 이름이 **LocPOrg** 인 업무 위치를 작성하고 **POrg**(호스팅 위치에서 사용)에 연결합니다.
- 24 수신자 **LocCaller** 와 **SLocCaller** 로 명명된 서비스를 작성합니다.
- 25 **SLALocCaller** 로 명명된 SLA 를 작성하고 **SLocCaller** 에 수신자 **LocCaller** 를 연결한 뒤 서비스 수준 **SLB** 및 지원 시간 **SHB**(일정 필드 사용)에 연결합니다.
- 26 시스템 계정을 사용하여 웹 콘솔에 로그인합니다.
- 27 서비스 요청을 작성하고 요청자를 요청자 **1** 로 설정합니다.

### 실제 결과

서비스가 설정되지 않았습니다.

SLA 가 설정되지 않았습니다.

요청자 위치가 설정되지 않았습니다.

HP OpenView 콘솔에서 모든 것이 예상대로 작동합니다.

#### 예상 결과

서비스가 SLocCaller 로 설정되고, SLA 가 SLALocCaller 로 설정됩니다.

요청자 위치가 LocCaller 로 설정됩니다.

#### 간접 해결책

요청자 위치가 서비스 요청에 입력된 경우에는 서비스 및 SLA 값이 즉시 검색됩니다.

이 오류는 서비스 수신자가 위치일 때에만 발생합니다. 서비스 수신자가 조직인 경우에는 기능이 예상대로 작동합니다.

# 알려진 제한

이 섹션에서는 서비스 데스크 릴리즈의 알려진 제한에 대해 설명합니다.

1 일정 요소 안에 일정 요소를 포함시킬 수 없습니다. 일정 요소 A 안에 일정 요소 B 를 포함시키려는 경우에는 일정 요소 B 안에 해당 일정 요소를 포함시켜(또는 제외하여) 이를 해결할 수 있습니다.

- 2 QXCR1000306550 의 결함으로 인한 제한. 보고에 나타난 문제를 막으려면 SLA 를 작성하거나 업데이트할 때 실제 시작 영역을 00:00:00 으로 설정해야 합니다. 두 가지 문제가 있습니다. 첫날이 표시되지 않거나 잘못된 값이 표시되었습니다(표시된 값은 사전 평가 기간에 나온 값).
- 3 HP-UX 설치자는 **-x mount\_all\_filesystems=false** 를 사용하여 SD-SLM 패키지를 설치하지 않습니다. 이는 /etc/fstab 에 표시된 파일 시스템이 있는 경우에는 다음 오류로 인해 설치가 실패했다는 뜻입니다. One or more filesystems that appear in the filesystem table are not mounted and cannot be mounted. SLM(파일 시스템 하나 이상 제거)을 설치할 수 있도록 하려면 파일 /etc/fstab 를 수정해야 합니다.

소프트웨어 판매자는 기본값으로 **mount\_all\_filesystems=true** 를 사용합니다. 그 이유 중 하나는 파일 시스템이 /opt/OV 또는 /var/opt/OV 루트 디렉토리 구조에 마운트될 수 있다는 것입니다. 그 뿐 아니라 /opt/OV 또는 /var/opt/OV 디렉토리 구조는 마운트된 다른 파일 시스템을 참조하는 기호 연결을 포함할 수도 있습니다.

4 QXCR1000241122 의 결함으로 인한 제한. Service desk 5.0 의 LoadObject 기능은 현재 Perl 버전 5.6 을 사용합니다. LoadObject 를 사용하는 모든 서비스 데스크 기능의 결과 유니코드 데이터 흐름을 올바로 처리하도록 할 수 없게 되어 Perl 5.6 은 유니코드를 지원하지 않습니다. 이 문제는 Windows 용 OVO 및 Unix 용 OVO 와 같은 LoadObject 를 사용하는 모든 통합 제품에 영향을 끼칩니다.

# 제품 공존

이 섹션에서는 알려진 제품 공존 문제, 제한 및 간접 해결책에 대해 설명합니다.

OpenView 제품은 특정 시스템에서 동일한 구성 요소를 공유할 수 있습니다. 다른 OpenView 제품이 설치되어 있는 시스템에 OpenView 제품을 설치할 때에는 설치된 공유 구성 요소가 최신 버전인지 먼저 확인합니다. 이전 버전인 구성 요소는 설치 프로세스 중에 최신 버전에 의해 교체됩니다. 이로 인해 구성 요소 프로세스는 교체가 예정된 경우도 있으며 설치하기 전에 다른 종속 구성 요소가 정지하는 경우도 있습니다. 따라서 설치한 후에 정지된 구성 요소 프로세스를 다시 시작해야 할 수도 있습니다. 구성 요소 프로세스 다시 시작에 대한 자세한 내용은 관련 제품 설명서를 참조하십시오.

아래에서는 예제를 통해 문제를 설명합니다.

# OVO/W 7.21 및 7.5

### 문제

Windows 용 HP OpenView 작업(OVO/W) 7.21 이나 7.5 클라이언트가 설치되어 있는 시스템에 Service Desk 5.0 클라이언트를 설치할 때 OVO/W HP ITO 에이전트 Windows 서비스가 정지됩니다.

### 간접 해결책

HP ITO 에이전트를 수동으로 다시 시작합니다.

### OVO/U 7.1

### 문제

UNIX 용 HP OpenView 작업(OVO/U) 7.1 HP-UX 클라이언트가 설치되어 있는 시스템에 Service Desk 5.0 클라이언트를 설치할 때 OVO/U llbserver 프로세스가 정지됩니다.

### 간접 해결책

llbserver 프로세스를 수동으로 다시 시작합니다.

# <span id="page-33-0"></span>OVO/U 8.1

# 문제

UNIX 용 HP OpenView 작업(OVO/U) 8.1 이 설치되어 있는 시스템에 Service Desk 5.0 클라이언트, 에이전트 또는 OVO/U 통합 제품을 설치하거나 제거할 때 OVO/U ovcd 프로세스 및 OVO/U 에이전트가 정지됩니다.

### 간접 해결책

ovcd 프로세스 및 OVO/U 에이전트를 수동으로 다시 시작합니다.

SD 에이전트 및 OVO/U 에이전트를 시작하는 순서는 중요합니다. SD 에이전트를 시작한 후 OVO 에이전트를 시작합니다.

OVO 에이전트가 작동 중인 상태에서 SD 에이전트를 시작하려 하면 SD 에이전트가 시작하지 못할 수 있습니다. 로그 파일에서 반복적으로 다음과 같은 오류 메시지가 나타나게 됩니다.

com.hp.ov.obs;WARNING;Unexpected null requester received 및 INFO;Obs Agent stopped.

INFO;Stopped: Object Server Agent.

### 문제

Service Desk 5.0 관리 서버가 설치된 시스템에 OVO/U 에이전트를 설치하거나 제거할 때 서비스 데스크 프로세스가 정지됩니다.

### 간접 해결책

명령어 ovc –start 로 서비스 데스크 프로세스를 수동으로 다시 시작합니다.

# QXCR1000323328: OVO/W-SD 및 OVO/U-SD 통합:

# SD 5.0 클라이언트 설치 후에 'opcagt'에 Bbc 서비스가 없음

### 문제

Service Desk 5.0 독립형 클라이언트를 opcagt -status 명령이 실행 중이며 OVO 에이전트가 설치된 시스템에 설치할 때 BBC 로컬 위치 브로커 서비스가 더 이상 표시되지 않습니다. 놀라지 마십시오. 목록에서 이 서비스가 누락된 것은 OVO 에이전트의 동작에 영향을 미치지 않습니다.

### 간접 해결책

없음

# 액세스 지원

HP 는 새 HP OpenView 관리 소프트웨어 릴리즈가 최신 국제 액세스 표준을 따르는지 확인하는 작업을 하고 있습니다. HP OpenView Service Desk 5.0 액세스 기능은 스크린 리더가 시각 장애가 있는 사용자를 지원하는 향상된 사용자 인터페이스 인터랙션 모델을 포함하고 있으며 마우스 사용을 대체하는 고급 키보드 탐색을 갖추고 있습니다.

액세스 표준을 기반으로 하는 제품 특징은 다음과 같습니다.

- 사용자 인터페이스에 애니메이션 없음
- 사용자 음성에 대한 요구사항 없음
- 제한된 범위 및 능력 내의 운용성
- 운영 체제가 제공한 것 이외의 동시 액션에 대한 요구사항 없음
- 이미지의 일관된 의미
- 감광성 발작을 종종 일으킬 수 있는 깜빡임이 없음
- 운영 체제가 제공한 모든 오디오 신호의 중복 코딩
- 적시 응답에 대한 요구사항 없음
- 일관적이며 잘 정의된 초점 및 선택 표시기
- 이미지에 대한 다른 텍스트
- 색상 사용에 대한 중복 코딩
- 스크린 리더에 최적화된 온라인 도움말

HP OpenView Service Desk 5.0 은 Windows 4.5 에 JAWS를 사용한 Microsoft Windows 운영 체제에서 액세스 기능을 지원합니다. 미국 재활법의 섹션 508 을 준수하는 제품 보고서에 대한 자세한 내용은 **<http://vgwh3pro.cce.hp.com/508/>**의 제품 액세스 확인 웹 페이지를 참조하십시오. 제품 범주 선택 드롭다운 메뉴에서 소프트웨어 및 운영 체제를 선택하고 이동을 클릭합니다. 다음 화면에서 HP OpenView Service Desk 제품군을 선택하고 이동을 클릭합니다.

이 제품에 대한 전자 설명서는 **[http://ovweb.external.hp.com/lpe/doc\\_serv/](http://ovweb.external.hp.com/lpe/doc_serv/)**에 있는 HP OpenView 제품 설명서 웹 사이트의 페이지 하단 **Send Feedback** 링크를 클릭하고 완전히 액세스할 수 있는 양식을 가져오려는 제품 이름, 제품 버전, 운영 체제 및 문서 이름을 지정하여 요청할 수 있습니다.

서비스 데스크에 대한 액세스 지원을 활성화하려면 다음과 같이 하십시오.

1 제품을 설치한 후 다음 디렉토리를 살펴봅니다.

%*INSTALLDIR*%\nonOV\jre\1.4\lib\ext

Windows에서 *INSTALLDIR*은 다음과 같습니다.

C:\Program Files\HP OpenView

Sun Java 2 플랫폼 에디션 1.4.x 파일이 다음 디렉토리에 있는지 확인합니다.

- $-$  jaccess-1 4.jar
- ⎯ access-bridge.jar

파일이 올바른 디렉토리에 있지 않으면 다음 디렉토리에서 이를 복사합니다.

%*INSTALLDIR*%\nonOV\jre\1.4\AccessBridge\installer\installerFiles.

2 AccessBridge 디렉토리를 다음 경로에 추가합니다.

#### **PATH=%INSTALLDIR%\nonOV\jre\1.4\AccessBridge;%PATH%**

이 단계를 통해 DLL 이 Java Access Bridge 의 일부라는 것과 검색 및 인스턴트화될 수 있다는 것을 확인합니다.

3 accessibility.properties 파일이 다음 디렉토리에 있는지 확인합니다.

<span id="page-35-0"></span>%*INSTALLDIR*%\nonOV\jre\1.4\lib 디렉토리

필요에 따라 다음 디렉토리에서 파일을 복사할 수 있습니다.

%*INSTALLDIR*%\nonOV\jre\1.4\AccessBridge\installer\installerFiles

JVM(자바 가상 머신)은 시작할 때 여러 등록 정보 파일을 읽습니다.

4 액세스할 수 있는 다른 기능을 사용할 수 있도록 액세스 등록 정보 파일에서 각 명령줄을 사용합니다.

예를 들어 Java Access Bridge 를 사용하여 재활 공학을 활성화하려면 파일 편집기를 사용하여 파일에 다음 명령줄을 포함시킵니다.

### **ies=com.sun.java.accessibility.AccessBridge assistive\_technolog**

등록 정보 예시 및 설명(예를 들어, 스크린 돋보기 설치 방법)에 대한 자세한 내용은 Java Accessibility Utilities 문서를 참조하십시오.

**ducts/jfc/jaccess-1.2/doc/examples.html http://java.sun.com/pro**

Sun Java 어플리케이션과 액세스 구성에 대한 자세한 내용은 다음 웹 사이트를 참조하십시오.

**http://java.sun.com/products/accessbridge/docs/setup.html**

# 다른 HP OpenView 솔루션과의 통합

Service Pack 1 통합에 대한 내용은 *HP OpenView Service Desk* 데이터 교환 관리자 안내서를 참조하십시오.

# 문제 해결

이 섹션에서는 서비스 데스크에서 문제를 해결하는 방법에 대해 설명합니다.

# 설치 실패

### 문제

설치에 실패했습니다.

### 간접 해결책

관리 서버를 설치한 경우에는 로그 파일 server\_HPOvInstaller.txt 를 검사합니다.

구성 요소 로그 파일은 HPOvInstaller 디렉토리의 %OVDATADIR%에 있습니다. 경로 및 파일 이름은 다음과 같습니다.

### Windows

%TEMP%\HPOvInstaller\server\_<bu*ild number>*에서 <bu*ild number>*는5.00.742 와 같은 버전 및 빌드 번호입니다.

i\_*<component>*\_install.log 에서 *<component>*는 구성 요소 이름입니다. package\_ms

### UNIX

/var/tmp/HPOvInstaller/server\_<bu*ild number>*에서 <bu*ild number>는5.00.742* 와 같은 버전 및 빌드 번호입니다.

package\_depot\_*<component>*\_install.log 에서 *<component>*는 구성 요소 이름입니다.

이러한 로그 파일에는 구성 요소 고유 설치에 대한 정보가 들어 있습니다. Windows 플랫폼의 경우 로그 파일에서 "Return Value 3"이라는 단어를 검색합니다. 이 단어는 일반적으로 오류가 있었음을 나타냅니다.

HPUX 에서는 /var/adm/sw/swagent.log 에 있는 swagent.log 파일을 검사합니다.

설치 실패 이유에 대한 정보는 객체 서버 로그 파일을 검사합니다.

객체 서버 로그 파일은 다음 디렉토리에 있습니다.

%OVDATADIR%/log/system0.0\_enUS

이 파일에는 객체 서버 및 도구에 대한 정보가 포함됩니다. 예외 또는 실패를 설명하는 기타 오류 메시지에 대한 내용은 파일 하단을 참조하십시오.

# XPL 로깅

### 문제

정보를 기록하는 방법을 변경하려 합니다.

### 해결책

XPL 로깅은 기본 Java logging.properties 파일을 사용합니다.

기본적으로 이 파일은 다음 디렉토리에 있습니다.

C:\Program Files\HP OpenView\nonOV\jre\1.4\lib\logging.properties.

. 이 파일을 작동하려면 다음을 한 번 실행해야 합니다

### **ovconfchg -ns xpl.log -set logparent true**

예를 들어 모든 로그를 콘솔에 작성하려면 다음 명령줄을 logging.properties 파일에 추가합니다.

#### **handlers=java.util.logging.ConsoleHandler**

#### **java.util.logging.ConsoleHandler.level=INFO**

**java.util.logging.SimpleFormatter java.util.logging.ConsoleHandler.formatter=** 1ogging.properties 파일에서 다음과 같은 로깅 수준을 지정할 수 있습니다.

- **SEVERE**
- **WARNING**
- **INFO**
- **CONFIG**
- **FINE**
- **FINER**
- **FINEST**

예:

객체 서버에 대한 더 나은 로깅을 지정하려면 1ogging.properties 파일에 다음을 추가하십시오.

**a.util.logging.ConsoleHandler.level=FINER jav**

**com.hp.ov.obs.level=FINER**

# 객체 서버 캐시

### 문제

객체 서버 캐시로 문제가 발생할 수 있습니다.

### 해결책

ovc –start 를 사용하는 객체 서버를 시작할 때 문제가 발생하면 다음 폴더에 있는 파일을 모두 삭제하여 객체 서버 캐시 파일을 삭제해 보십시오.

C:\Program Files\HP OpenView\data\datafiles\obs

# 제어 서비스 Pid 파일

# 문제

제어 서비스를 시작할 수 없습니다.

## 해결책

다음 명령을 실행합니다.

**del C:\Program Files\HP OpenView\data\tmp\\*.\*** 

# 콘솔이 작업영역을 표시하지 않음

### 문제

콘솔 화면에 작업영역이 표시되지 않습니다.

### 해결책

다음 명령을 실행하여 사용자 설정을 해제합니다.

**del C:\Documents and Settings\%USERNAME%\Application Data\HP OpenView\\*.\* /s /q** 

# <span id="page-38-0"></span>지원

HP OpenView 지원 웹 사이트를 방문해 보십시오.

#### **<http://www.hp.com/managementsoftware/support>**

이 웹 사이트에는 HP OpenView 가 제공하는 제품과 서비스, 지원에 대한 연락처 정보와 세부사항이 기재되어 있습니다.

HP OpenView 온라인 소프트웨어 지원은 고객이 직접 문제를 해결하는 기능을 갖추고 있으며, 빠르고 효율적인 방식으로 대화형 기술 지원 도구에 액세스하여 비즈니스를 관리할 수 있습니다. 소중한 지원 고객들이 누릴 수 있는 혜택은 다음과 같습니다.

- 관심 분야의 지식 문서 검색
- 지원 사례 제출 및 진행상황 모니터링
- 온라인으로 개선 요청사항 제출
- 소프트웨어 패치 다운로드
- 지원 연락처 관리
- HP 지원 연락처 검색
- 가용 서비스에 관한 정보 검토
- 다른 소프트웨어 고객과의 토론 참여
- 소프트웨어 교육 검색 및 등록

참고: 대부분의 지원 서비스는 HP Passport 사용자로 등록하여 로그인해야만 사용할 수 있습니다. 지원 연락처가 필요한 서비스도 많습니다.

지원 액세스 수준에 대해 자세히 알아보려면 아래 URL 로 이동하십시오.

**[http://www.hp.com/managementsoftware/access\\_level](http://www.hp.com/managementsoftware/access_level)**

HP Passport ID 를 등록하려면 아래 URL 로 이동하십시오.

**<http://www.managementsoftware.hp.com/passport-registration.html>**

# 법적 고지사항

© Copyright 2005, 2006 Hewlett-Packard Development Company, L.P.

기밀 컴퓨터 소프트웨어. 소유, 사용 또는 복제하려면 HP 의 유효한 라이센스가 필요합니다. 공급업체의 표준 상용 라이센스에 따라 미합중국 정부로부터 라이센스를 받은 상용품에 대한 FAR 12.211 및 12.212, 상용 컴퓨터 소프트웨어, 컴퓨터 소프트웨어 문서 및 기술 데이터에 부합됩니다.

HP 제품 및 서비스에 대한 유일한 보증은 해당 제품 및 서비스에 언급된 명시적인 보증뿐입니다. 여기 언급된 어떠한 내용도 추가적인 보증으로 간주되어서는 안됩니다. HP 는 이 문서에 포함된 기술 또는 편집상 오류나 누락에 대해 책임지지 않습니다.

이 문서에 포함된 정보는 예고 없이 변경될 수 있습니다.

Adobe® 및 Acrobat®는 Adobe Systems Incorporated 의 상표입니다.

모든 HP 9000 컴퓨터에 사용된 HP-UX Release 10.20 이후 버전과 HP-UX Release 11.00 이후 버전(모두 32 비트 및 64 비트 구성)은 Open Group UNIX 95 상표 제품입니다.

Java™는 Sun Microsystems, Inc.의 미국 상표입니다.

Microsoft®는 Microsoft Corporation 의 미국 등록 상표입니다.

OpenView®는 Hewlett-Packard Company 의 미국 등록 상표입니다.

Oracle®은 캘리포니아주 레드우드시 소재 Oracle Corporation 의 미국 등록 상표입니다.

UNIX®는 The Open Group 의 등록 상표입니다.

Windows®는 Microsoft Corporation 의 미국 등록 상표입니다.

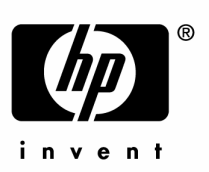

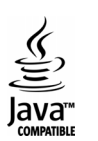